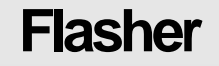

**series** 

SIGNUM SYSTEMS CORPORATION

# Command-Line Flasher for ARM, XScale and Cortex

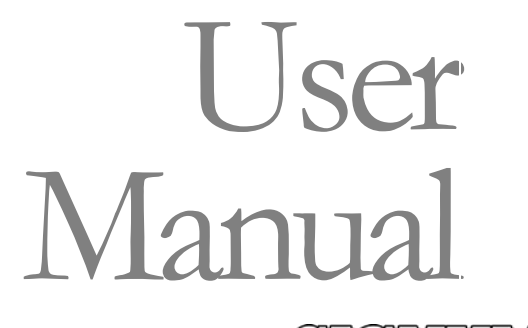

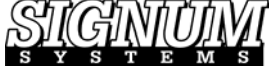

#### COPYRIGHT NOTICE

Copyright (c) 2016 by Signum Systems Corporation, an IAR Systems company. All rights are reserved worldwide. No part of this publication may be reproduced, transmitted, transcribed, stored in a retrieval system, or translated into any language or computer language, in any form or by any means, electronic, mechanical, magnetic, optical, chemical, manual, or otherwise, without the prior written permission of Signum Systems.

#### D I S CLAIMER

Signum Systems makes no representations or warranties with respect to the contents hereof and specifically disclaims any implied warranties of merchantability or fitness for any particular purpose. Also, Signum Systems reserves the right to revise this publication and to make changes from time to time in the content hereof without obligation of Signum Systems to notify any person or organization of such revision or changes.

#### **WARRANTY**

Signum Systems warrants to the original purchaser that this product is free of defects in material and workmanship and performs to applicable published Signum Systems specifications for a period of TWELVE MONTHS from the date of shipment. If defective, the product must be returned to Signum Systems, prepaid, within the warranty period, and it will be repaired or replaced (at our option) at no charge. Equipment or parts which have been subject to misuse, abuse, alteration, neglect, accident, unauthorized installation or repair are not covered by warranty. This warranty is in lieu of any other warranty expressed or implied. IN NO EVENT SHALL SIGNUM SYSTEMS BE LIABLE FOR CONSEQUENTIAL DAMAGES OF ANY KIND. It is up to the purchaser to determine the reliability and suitability of this product for his particular application.

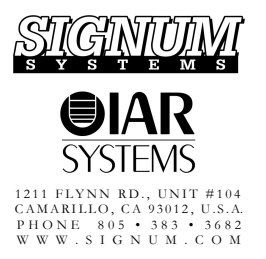

# **Table of Contents**

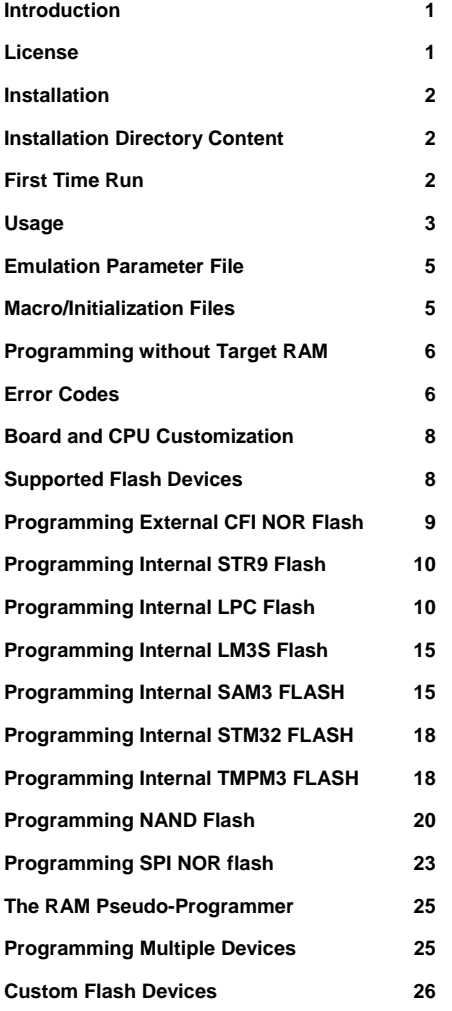

# **Flasher**

*Flasher is a command-line oriented flash programming tool for the Signum JTAGjet emulator intended to aid the automation of your production process.* 

### <span id="page-3-0"></span>**Introduction**

This document describes the Flasher package designed to program flash devices from the command-line window (DOS prompt) or from within your application. Since no popup messages are displayed during the programming process, Flasher lends itself to use as a component of complex, fully automated production tool packages.

### <span id="page-3-1"></span>**License**

Flasher is designed for the use with the Signum JTAGjet emulator. This flasher-emulator tandem combination requires a license. If your emulator does not have it, an external license file must be obtained from Signum Systems. Once received, the Jxxxxx-Flasher.lic file needs to be placed in the directory where SigFlashCmd.exe resides. (The xxxxx part of the actual file name is the serial number of your JTAGjet emulator). Alternatively, the license file can be placed in the C:\Signum\Licenses folder where it becomes available to other applications, such as Chameleon or Flasher.

### <span id="page-4-0"></span>**Installation**

To install the Flasher package, execute the setup\_flasher.exe program. The default installation folder is C:\Signum\Flasher.

**Note:** White spaces in file and folder names may interfere with DOS command-line programming and thus should be avoided.

If system-level JTAGjet USB driver has not been installed on your computer earlier, the system will prompt you for the appropriate

driver when the emulator is connected to the USB port for the first time. Point the installation program to the Drivers\USB subfolder of the installation folder (in our example, C:\Signum\Flasher\Drivers\USB.)

### <span id="page-4-1"></span>**Installation Directory Content**

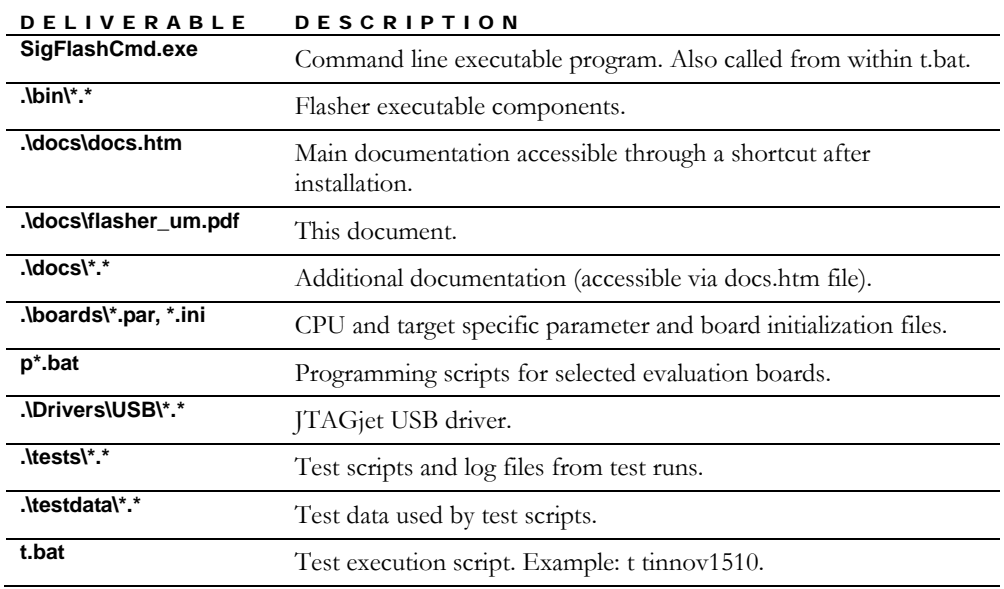

[Table 1](#page-4-3) details the contents of the Flasher installation directory.

<span id="page-4-3"></span>TABLE 1 The contents of installation directory.

## <span id="page-4-2"></span>**First Time Run**

Make sure that your emulator is connected to a USB port. A dialog box will prompt you to select the JTAGjet emulator to be used to program the flash. The information, saved in the SigFlashCmd.ini file, will be used in subsequent sessions. Connecting to another emulator is possible by using the -connect switch or by deleting the SigFlashCmd.ini file. The -connect option allows you to specify the emulator serial number. The -connect option overrides the counterpart setting in the SigFlashCmd.ini file.

### <span id="page-5-0"></span>**Usage**

SigFlashCmd.exe displays usage information if executed with the -help option (or without any options):

```
 SigFlashCmd Version 1.15 (C) Signum Systems Corp. 2006-2009 
Usage: 
  SigFlashCmd [options] 
Available options: 
 -help - Display help and all options if used with -flash.
  -v - Display Flasher's version - can be used with -flash. 
 -connect - Specify connection via a dialog box.
  -connect <sn> - Connect to the JTAGjet with serial number <sn>.
 -cpu <cputype> - The CPU core type: ARM7TDMI, ARM926EJ-S, C166 etc.
                      The <cputype>.par file will be used if it exists. 
  -nocpu - Ignore any CPU connection errors and continue.
  -emu <file> ... - Set emulation parameters from <file>. CPU dependent.
  -emu <n> =<v> ... - Set emulation parameter <n> to <v>. CPU dependent.
 -init <file> ... - The initialization script file. Board dependent.
 -term <file> ... - The termination script file. Board dependent.
 -flash <type>@<addr>[,<opt> ...] - The flash type (CFI, STR9, NAND etc.),
                        base address, and comma-separated flash options. 
  -ram <size>@<addr> - The RAM range accessible to the programmer.
 -dump - Dump the flash geometry details.
  -erase chip - Erase the chip.
  -erase <range> - Erase all the sectors in the range.
  -erase - Erase all programmed ranges before programming.
 -blankcheck chip - Blank check the entire chip.
 -blankcheck <range> - Blank check the range.
  -blankcheck - Blank check only the erased or programmed ranges.
   -format <format> - The format of the flash image file. The following 
        file formats are accepted: 
                         bin - Plain binary file (default). 
                          hex - Intel HEX format. 
                         srec - Motorola S-record format.
                         Msbin - Windows CE binary image data format. 
 -offset [<addr>] - The address offset for data from a file. If <addr>
                     is missing, use the <addr> from the -flash option.
  -program <file> - Program the flash with an image file.
  -range - Ignore all data outside flash.
 -range <range> - Ignore all data outside a given range.
 -dumpblk - Display all code ranges (after applying -range).
```

```
-verify - Verify the flash image after programming.
-verify <file> - Verify the flash using a file without programming.
-extra <cmd> - Execute an extra command. Flash type dependent.
                     More than one -extra options can be given. 
-extra - List all extra commands for the flash in use.
-read <range> - Read and display the data from the given range.
-save <fname> - Save the read data to a binary file w/o display.
-q - Quiet mode. Display only the results and errors.
-time - Display the execution time for each step.
<range>: <size>@<addr> - <size> in bytes; <addr> is physical address.
     Sn|Bn - A single sector or block. (S1, B0 are first.)Sm.Sm|Bn.Bm - Range of sectors or blocks. (Sn <= Sm, Bn <= Bm.)
      <size>@Sn|Bn - <size> bytes starting at sector Sn or block Bn.
```
If the -help and -flash options are used at the same time (as in "-help -flash CFI"), the help information includes a list of the flash programmer options for the specified programmer.

All addresses and sizes can be specified as one of the following:

- Decimal number (e.g., 1024)
- Hexadecimal number (e.g., 0x400)
- Hexadecimal or decimal number with K or M appended (e.g., 512K or 4M)

For testing purposes, the -program and -verify options accept their parameters in the  $\langle$ size $\rangle$ @ $\langle$ addr $\rangle$  format instead of a file name ( $\langle$ fname $\rangle$ ). This results in using the testing pattern  $0,1,2,3,...,0x$ FF,  $1,2,3,0x$ FF,  $0,2,3,...$  of the specified size, which is useful for validating the configuration and the efficiency of operations of the flash device.

#### **Examples**

**Note:** The backslash character (\) in the examples below symbolizes line continuation—the entire command should be typed on one line. Please refer to the t.bat file for more usage examples of SigFlashCmd usage.

```
QUERY THE FLASH CAPABILITIES 
       SigFlashCmd -emu OMAP1710.par -flash cfi@0 -dump 
PROGRAM A BIN FILE INTO THE CFI FLASH AT ADDRESS 0 
       SigFlashCmd -emu omap1710.par -ram 1K@0x20000000 -flash cfi@0 \setminus-erase -program test.bin -verify 
VERIFY A BIN FILE INTO THE CFI FLASH AT ADDRESS 0 
       SigFlashCmd -emu omap1710.par -ram 1K@0x20000000 -flash cfi@0 \
       -verify test.bin
```
### PROGRAMMING A TEST PATTERN INTO THE FLASH WITHOUT VERIFICATION SigFlashCmd -emu omap1710.par -ram 1K@0x20000000 -flash cfi@0 \ -erase -program 1M@0x10000

### <span id="page-7-0"></span>**Emulation Parameter File**

The core and CPU dependent emulation parameters are stored in the .par file used in conjunction with the -emu option. These parameters are a subset of the parameter list displayed by Chameleon's emu command. Refer to the .par files provided with the package for guidelines in determining which of these parameters are essential to the operation of the programmer. If found in the programmer package, the .par file designated for your target can be used unmodified.

You can use multiple -emu file options and set individual emulation parameters using the "-emu name=value" syntax.

### <span id="page-7-1"></span>**Macro/Initialization Files**

The .mac or .ini files, used in conjunction with the -init and -term options allow you to utilize the following subset of Chameleon Debugger's macro commands.

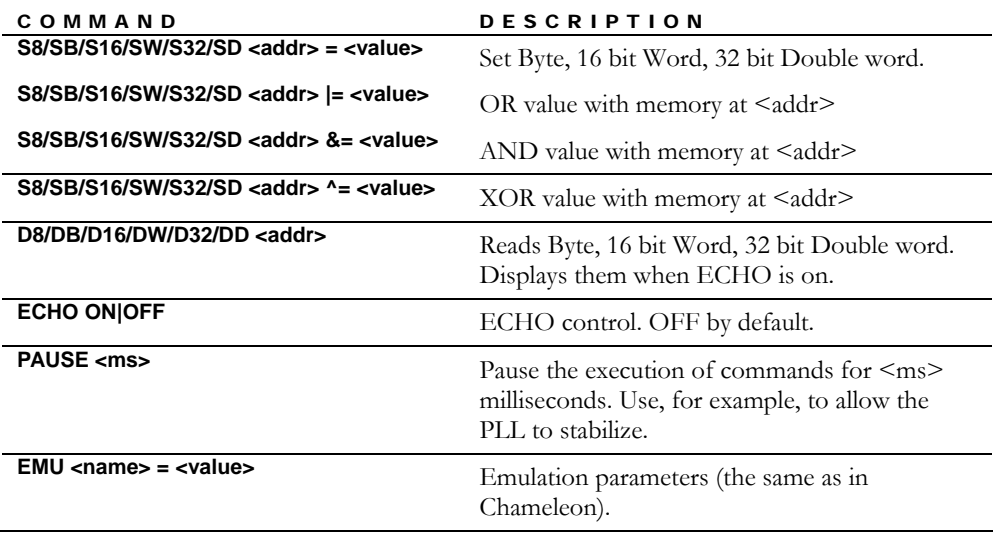

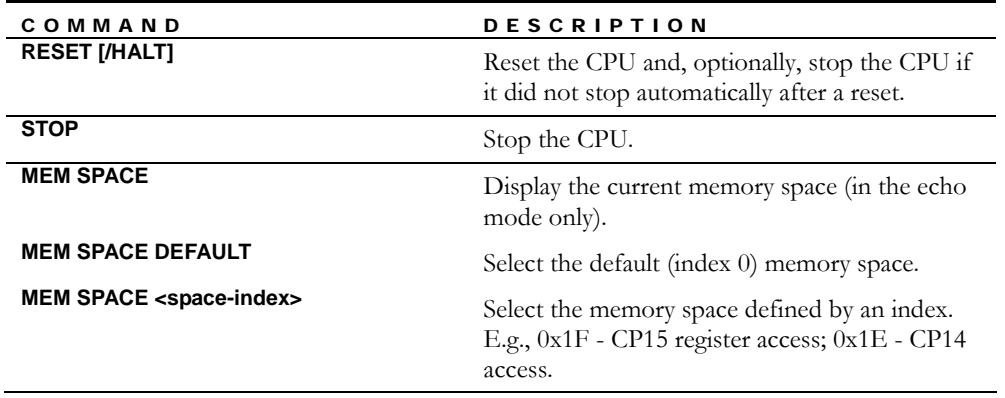

TABLE 2 Chameleon macro commands that can be use with the -init and -term options.

**Note:** Avoid using Chameleon's startup macros "as is." Most Chameleon macros can be simplified for flash programming purposes.

## <span id="page-8-0"></span>**Programming without Target RAM**

Most flash devices can be programmed without using the RAM buffer on the target. If the -ram parameter is not specified, all programming actions are executed by accessing the flash or the flash controller directly through the JTAG. While the speed of the erase operation is the same as when running the code in the target's RAM, all the other memory operations may slow down significantly. The RAM-less method is typically only suitable for small boot-loaders or in case of emergency board recovery. Therefore, specifying RAM on the target and configuring it is strongly recommended. Most programmers require no more than 2K of RAM. The best results are achieved with internal static RAM. Use an initialization macro in conjunction with the -init option to enable and configure access to RAM that is not accessible all the time.

It is also possible to setup TCM memory as RAM for programmer. It requires writes to CP15 registers from an INI file (by using MEM SPACE command). See the .\boards\dm644x\_495.ini file for an example of TCM configuration sequence.

Some programmers for on-chip flash devices, such as the LPC programmer, do not require RAM to be specified and will automatically use the available on-chip RAM for programming purposes.

### <span id="page-8-1"></span>**Error Codes**

[Table 3](#page-10-2) shows Flasher error codes. These codes can be used by the IF ERRORLEVEL N command in DOS batch files. A detailed description of each error is displayed in the DOS window. A SigFlashCmd.exe run terminates with one of the two following messages appearing as the last line in the DOS window:

<sup>\*\*</sup> Exiting with error code NN

- *or* -

OK - Done

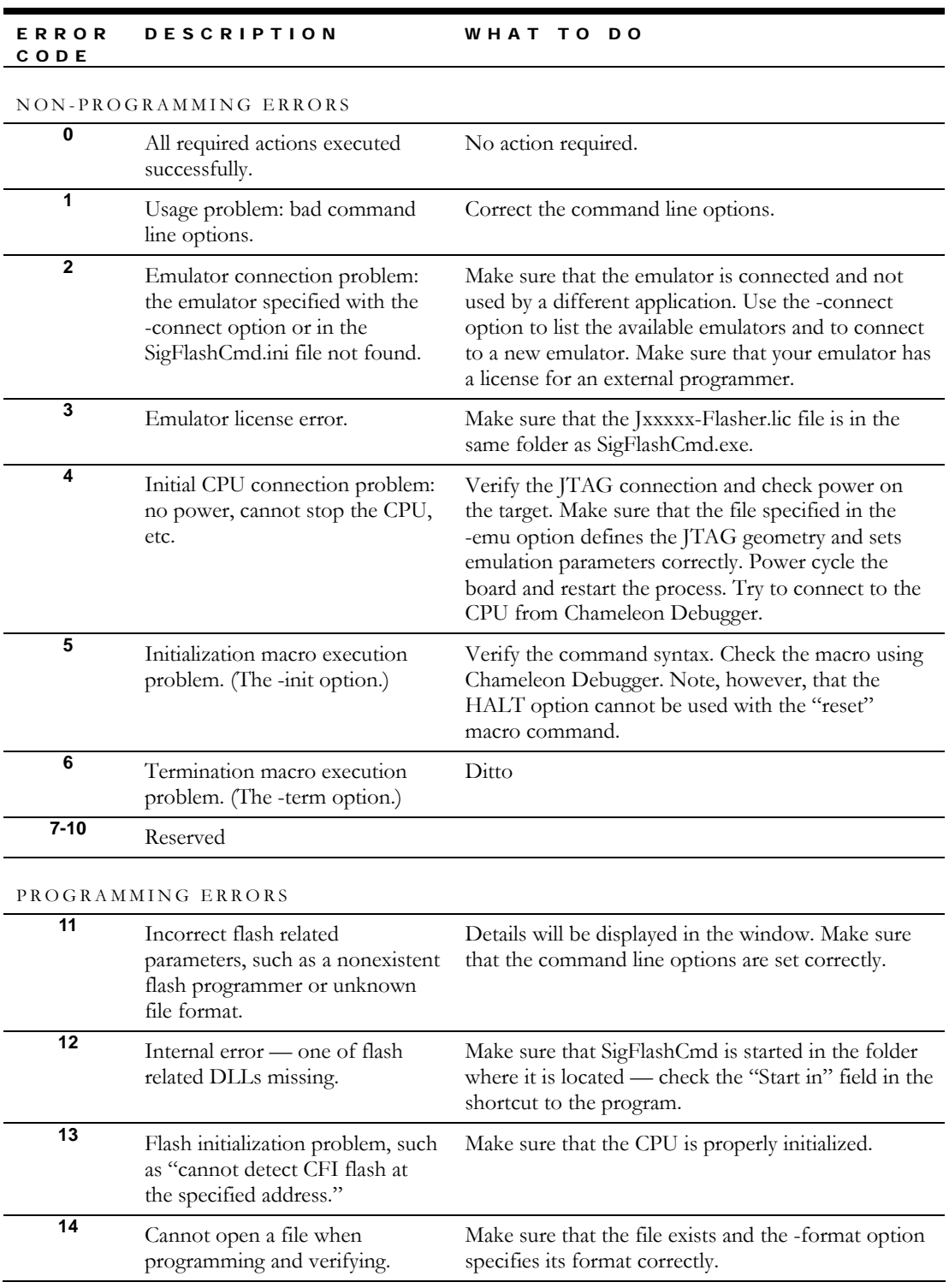

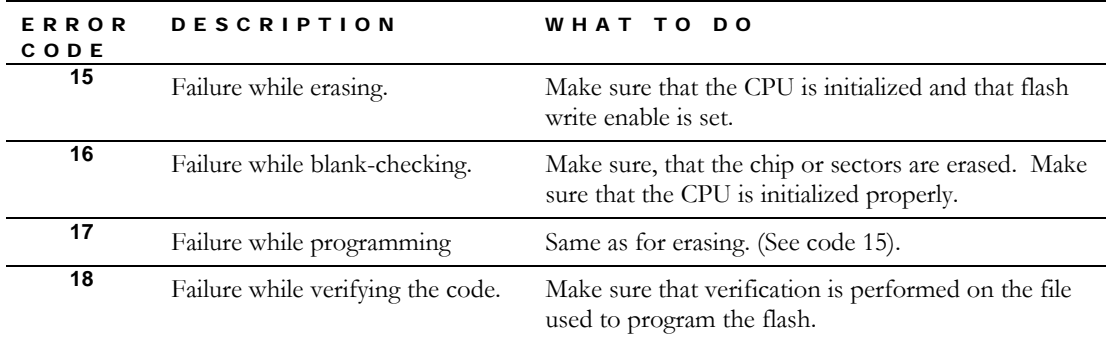

<span id="page-10-2"></span>TABLE 3 SigFlashCmd error codes.

## <span id="page-10-0"></span>**Board and CPU Customization**

Programming flash devices on custom-made processors and boards involves the following steps.

- **1.** Adjust the command line parameters: modify memory addresses and specify the correct flash type.
- **2.** Appropriately modify the emulation parameter file specified in the -emu option. If Chameleon Debugger is connected to the CPU, some of the parameters returned by the emu command may need to be stored in this file.
- **3.** To verify that SigFlashCmd detects your flash device, run the programmer without the -program and -erase options.
- **4.** Adjust the startup and termination macros used with the -init and -term options, respectively. The initialization macro should enable RAM on the target, set up the PLL, kill the watchdogs, and enable write access to the flash.
- **5.** When testing your macros, use the "echo on" directive to receive screen feedback. Also, utilize the DB, DW, and DD macro commands to validate your settings.

### <span id="page-10-1"></span>**Supported Flash Devices**

[Table 4](#page-11-1) lists the internal and external flash devices supported by Flasher.

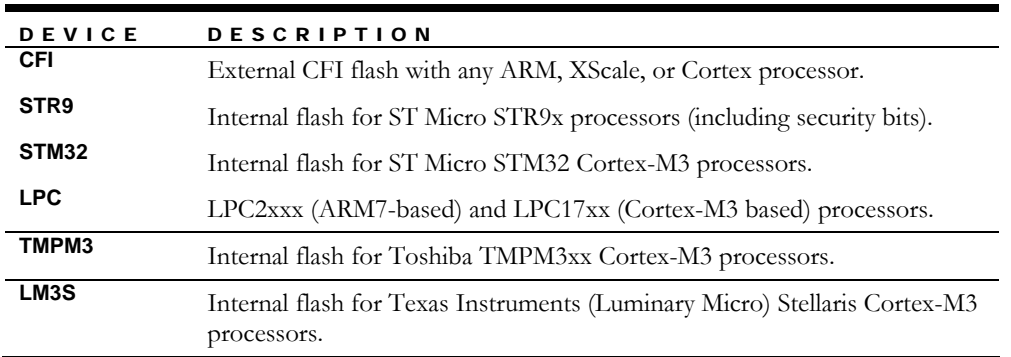

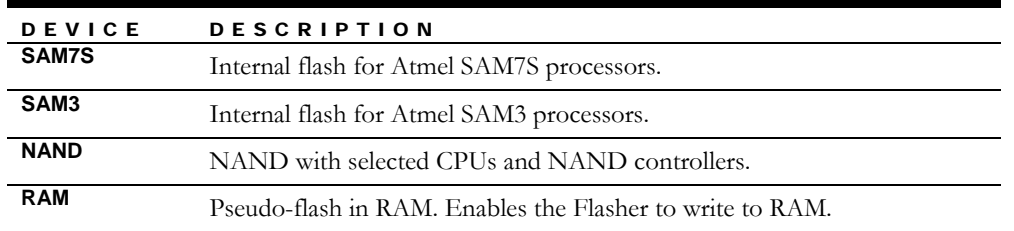

<span id="page-11-1"></span>TABLE 4 Supported devices.

The type of a flash device must be specified using the -flash option. A combination of the -flash and -help options allows you to display the flash-dependent options for the specified flash programmer. The following sections describe these options in detail.

### <span id="page-11-0"></span>**Programming External CFI NOR Flash**

#### **CFI Programmer Options**

The figure below shows a fragment of the CFI programmer help information displayed by executing the command: SigFlashCmd -help -flash CFI.

The CFI programmer options:

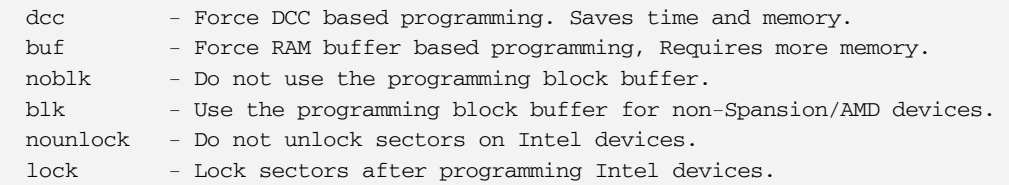

The -dcc and -buf options control the communication between the programmer and the CPU. The -dcc option uses Debug Communication Channel to pass the data to be programmed without stopping the CPU. The -buf option uses the on-target RAM buffer; the CPU is stopped and then restated between the programmed blocks. Typically, the -dcc option—the default for most microprocessors—is faster and requires less memory for the programmer.

The -noblk and -blk options control the use of the flash on-chip write buffer (block mode programming). Not all flash devices that report block programming as possible support the feature reliably. If this is the case, use the -noblk or -blk option to force the desired block programming mode.

The -lock and -unlock options enable locking and unlocking of the programmed sectors, respectively. By default, all affected sectors are unlocked before programming starts and left in this state after the process ends. Flash locking and unlocking are time-consuming operations. You may be able to save time by leaving sectors unlocked when programming for development purposes.

## <span id="page-12-0"></span>**Programming Internal STR9 Flash**

### **STR9 Programmer Options**

The figure below shows a fragment of the STR9 programmer help information displayed by executing the command: SigFlashCmd -help -flash STR9:

```
The STR9 programmer extra operations (use with the -extra option):
   Reading: 
     ? - Display all settings (except ?mfg). 
     ?idcode - Diplay IDCODE as a 32-bit number. 
     ?security - Display the security bit (0 or 1). 
     ?usercode - Display USERCODE as a 32-bit number. 
     ?config - Display CONFIG register as a 64-bit number (with bit names). 
     ?otp - Display 256 bits of OTP as a hex number. 
    ?mfg - Display the MFG register as a 32-bit number.
   Writing: 
    usercode=0x11223344 - Program the USERCODE register with a 32-bit number. 
     config=0xFF00F00... - Program the CONFIG register with up to 64 bits. 
   security=1 - Set the security bit. Use erase=all to erase it.
    erase=config - Set the Security<br>erase=config - Erase the CONFIG register (all 0's).<br>All 1's
erase=usercode - Erase the USERCODE register (all 1's).
erase=all - Erase all. The only way to erase the security bit.
  Writing OTP - *** THESE OPERATIONS CANNOT BE UNDONE - USE WITH CAUTION ***
    otp=0xFFFF11FF... - Program the OTP bytes (use FF to skip a byte). 
    otplock=1 - Set the OTPLOCK bit.
   CONFIG register's bit names: 
    MSP0..MSP7 - Bits 0..7 - The Main Sector Protect bits.
    SSP0..SSP3 - Bits 32..35 - The Secondary Sector Protect bits.
    CSX - Bit 48 - The CSx Mapping.
   LVD_TH - Bit 49 - The threshold of the LVD.<br>LVD_RST_SEL - Bit 50 - The LVD reset input sourc
                       - Bit 50 - The LVD reset input source.<br>- Bit 51 - The LVD warning signal inpu
   LVD_WNG_SEL - Bit 51 - The LVD warning signal input source.
    OTP_LOCK - Bit 63 - The OTP lock bit (cannot be set).
   Security: 
    When the chip is secure, execute the following command to unlock it:
       SigFlashCmd -emu str9.par -flash str9 -extra erase=all
```
See the tests\tstr9.log and tests\tstr9.bat files for examples of usage.

**Note:** The one time programmable (OTP) sections of the flash cannot be erased. Use the extra opt=... and extra optlock=1 commands with caution.

### <span id="page-12-1"></span>**Programming Internal LPC Flash**

Flasher is invoked when the -flash LPC option is used. The programmer supports programming of internal flash in all LPC2xxx, LPC17xx, and LPC11xx devices.

#### **LPC Programmer Specific Files**

The following configuration and test files can be used as sample programmer invocations [\(Table](#page-13-0)  [5](#page-13-0)):

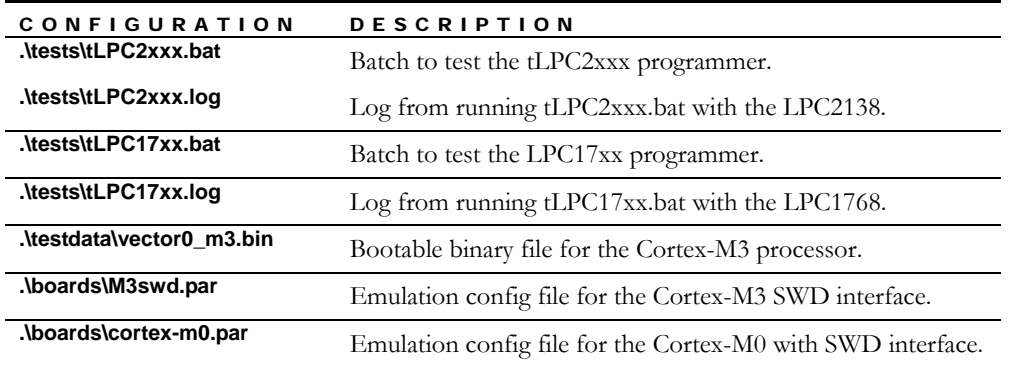

<span id="page-13-0"></span>TABLE 5 LPC programmer specific files.

#### **Running the LPC Programmer for the First Time**

Before trying to erase or program a device, you must ensure that the programmer can connect to the CPU and access the flash.

In order to connect to the LPC CPU, use the following option:

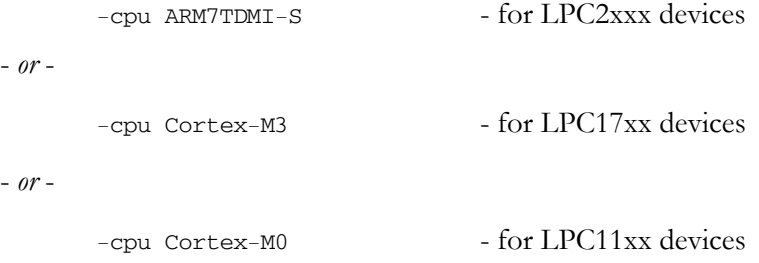

One of the easiest ways to connect to the CPU and check if the flash is accessible by interrogating and displaying the flash geometry is illustrated below.

```
C:\Signum\Flasher>SigFlashCmd -cpu ARM7TDMI-S -flash LPC -dump 
SigFlashCmd Version 1.15 (C) Signum Systems Corp. 2006-2009 
>SigFlashCmd -cpu ARM7TDMI-S -flash LPC -dump 
Starting ... 
OK - Connected to the emulator ...
OK - Connected to the CPU ... 
LPC: Detected CPU LPC2138 (ID=0x0002FF25) 
LPC: WARNING: Assuming default crystal frequency 14700KHz 
Geometry: 
  bank #0 addr=0x00000000 size=32KB (8*4KB) 
  bank #0 addr=0x00008000 size=448KB (14*32KB) 
  bank #0 addr=0x00078000 size=20KB (5*4KB) 
OK - Flash programming finished ... 
OK - Exiting ... 
OK - Done
```

```
C:\Signum\lib\Debug>SigFlashCmd -cpu Cortex-M3 -flash LPC -dump 
SigFlashCmd Version 1.15 (C) Signum Systems Corp. 2006-2009 
SigFlashCmd -cpu Cortex-M3 -flash LPC -dump 
Starting ... 
OK - Connected to the emulator ... 
OK - Connected to the CPU ... 
LPC: Detected CPU LPC1768 (ID=0x00033F35) 
LPC: Using a fixed CPU frequency of 4000KHz 
Geometry: 
  bank #0 addr=0x00000000 size=64KB (16*4KB) 
  bank #0 addr=0x00010000 size=448KB (14*32KB) 
OK - Flash programming finished ... 
OK - Exiting ... 
OK - Done
```
The screen capture above shows two program runs, one for the LPC2138 microcontroller and one for the LPC1768 microcontroller. The programmer reports the CPU names, IDs and flash sector sizes.

Another way to connect to Cortex-M3 based LPC17xx using the SWD protocol. In order to do so, you must use the ARM-SWD probe and apply the following additional command line options:

```
-emu CoresightSWJ=SWD -emu JtagHeader=ARM-SWD
```
- *or* -

*-*emu M3swd.par

The latter method utilizes the ./boards/m3swd.par file that contains the two emulation settings used in the former method.

#### **LPC Programmer Options**

The figure below shows a fragment of the LPC programmer help information about the available options and a list of supported processors obtained by executing the command: SigFlashCmd -help -flash LPC.

```
LPC programmer options: 
   f<freq> - Specify the external crystal frequency in KHz. Default: 14700. 
   p1 - Handle the User Program Signature in the vector table (default). 
   p0 - Do not handle the User Program Signature in the vector table. 
   LPC<cpu> - Select the CPU by name. Default: auto-detection by CPU ID. 
   Supported CPUs: 
    LPC1111, LPC1112, LPC1113, LPC1114 
    LPC1751, LPC1752, LPC1754, LPC1756, LPC1758 
     LPC1764, LPC1765, LPC1766, LPC1768 
     LPC2101, LPC2102, LPC2103, LPC2104, LPC2105, LPC2106, LPC2109 
  LPC2114, LPC2119
```

```
 LPC2124, LPC2129 
 LPC2131, LPC2132, LPC2134, LPC2136, LPC2138 
 LPC2141, LPC2142, LPC2144, LPC2146, LPC2148 
 LPC2194 
 LPC2212, LPC2214 
 LPC2292, LPC2294 
 LPC2361, LPC2362, LPC2364, LPC2365, LPC2366, LPC2367, LPC2368 
 LPC2377, LPC2378 
 LPC2387, LPC2388 
 LPC2458, LPC2468, LPC2478
```
The following invocation will program the t.bin file into LPC2xxx device:

SigFlashCmd -cpu ARM7TDMI-S -flash LPC,p0,f10000 -program t.bin

10MHz external crystal is assumed and User Program Signature will not be handled:

Individual LPC programmer options are discussed below.

#### **Flash Base Address and RAM Usage**

The LPC programmer only allows 0x0 as the flash base address. It terminates with an error if a different base address is specified in the -flash LPC@0x100 option.

The LPC programmer always uses internal ram at  $0x400000000$   $(0x10000000$  for LPC17xx), and thus it silently ignores the -ram option.

#### **Specifying the Device Manually**

After connecting to the CPU successfully, the LPC programmer reads the CPU ID and looks for a device with a matching ID in the programmer's internal database. If the device cannot be not found, the programmer displays an error message and lists the names of supported CPUs.

Different revisions of the LPC2xxx/LPC17xx CPU may have different IDs. If an ID has not been found in the database, it still may be possible to program the CPU. Provided you have the necessary CPU information, you may be able to force the use of the desired CPU by specifying its name with the *-*flash option, like in -flash LPC,LPCnnnn, where nnnn is the LPC device number, such as 2101 or 7168. Note the comma separator between the programmer name (LPC) and the CPU name (LPCnnnn).

#### **Crystal Frequency**

The LPC programmer calls on-chip IAP (In-Application Programming) routines located in the LPC ROM. During erasing or programming, these routines require the actual CPU frequency to be passes to them to ensure proper timing constraints imposed on the flash programming process.

You should specify the f<freq> option as follows:

 $-f$ lash LPC, $f12000$ 

The default frequency is 14700 KHz.

Experiments show that selecting frequencies higher than that of the actual crystal is not detrimental, otherwise than slowing the programming process to a certain extent. However, due to the possibility of other side effects related to incorrect programming speed, the option should always specify the actual crystal frequency.

Some LPC devices — LPC28xx, LPC17xx for example — have an internal clock oscillator with a fixed frequency. For such devices, the programmer will ignore the specified external crystal frequency and use an internal oscillator during programming. This may generate messages like this:

LPC: WARNING: CPU frequency 12000KHz specified by the f option is ignored LPC: Using fixed CPU frequency 4000KHz

### **User Program Signature**

When booting, all LPC devices start to execute the code from internal ROM. After performing a certain amount of housekeeping, the ROM code verifies the integrity of the flash by calculating the sum of the first eight 32-bit words in the flash at 0x0. If this sum is 0x0, then the flash contains valid code and control can be transferred to the user's code in flash memory.

When the programmer attempts to program vectors, it calculates the 32-bit sum and stores it at the unused vector location  $0x14$  (for LPC2xxx) or  $0x1C$  (for LPC17xx). This is signaled by the following messages:

LPC: User Program Signature in file: 0x18171615 (calculated: 0x878E959D) LPC: New User Program Signature set: 0x878E959D

You can skip the calculation of the checksum by specifying the p0 option as follows:

-flash LPC,p0

The original value from the file is written to the flash when passes the programmer's verification. Otherwise, the following warning message appears:

LPC: User Program Signature in file: 0x18171615 (calculated: 0x878E959D) LPC: WARNING: New User Program Signature not set (p0 option used)

The verification process does not compare the calculated checksum with the value stored in the file (which would result in a verification error), which is signaled by the following message:

LPC: User Program Signature skipped while verifying ...

If your file contains a good checksum — as in a complete flash image saved to a file — and you want the checksum to be verified, use the -flash LPC, p0 option.

### **Programming Speed**

To display programming times and performance data of a flasher run, use the -time option. [Table 6](#page-17-2) is an example of programming times for a 500 KB file.

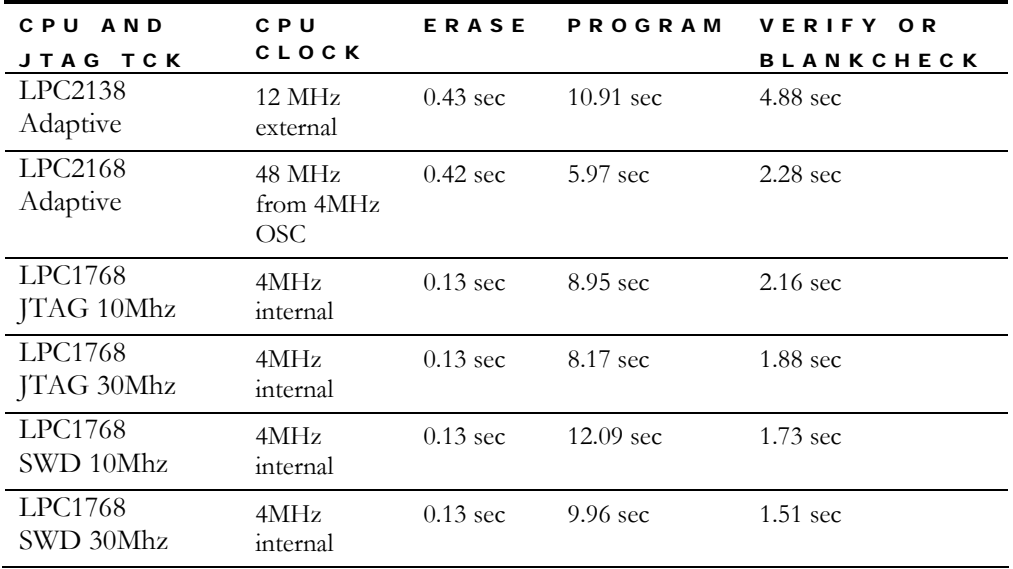

<span id="page-17-2"></span>TABLE 6 Timing example for a 500KB image file.

As [Table 6](#page-17-2) indicates, the erase time for the LPC17xx depends mainly on the type of the CPU. A faster JTAG clock does not affect the erase time, but it does slightly improve the programming and verification speed.

Programming in the SWD mode is somewhat slower than in the JTAG mode. The verify and blankcheck operations are faster, however.

It is expected that future versions of the LPC programmer, especially in the SWD mode, will work even faster,

### <span id="page-17-0"></span>**Programming Internal LM3S Flash**

You can use Flasher to program the internal flash of the Luminary Micro Stellaris LM3Sxxxx family of processors.

The command below shows the typical usage of the LM3S programmer.

SigFlashCmd -cpu LM3S -flash LM3S -ram 2k@0x2000\_0000 -erase -blankcheck -program myfile.bin –verify

Please refer to tests/tLM3S.log and tests/tLM3S.bat for additional usage examples.

#### **LM3S Programmer Options**

There are no device specific options for the LM3S flash.

### <span id="page-17-1"></span>**Programming Internal SAM3 FLASH**

Use Flasher to program the internal flash on the Atmel AT91SAM3 family of processors.

The command below shows the typical usage of the SAM3 programmer.

SigFlashCmd -cpu CORTEX-M3 -flash SAM3 -program myfile.bin -offset 0x0080000 verify

Please refer to tests\tSAM3.log and tests\tSAM3.bat for additional usage examples.

#### **Running the SAM3 Programmer for the First Time**

AT91SAM3 devices may contain one or two internal flash devices. One of the devices may be mirrored at 0x0 in addition to its native address. When the flash geometry is displayed using the -dump command, both flashes will be shown as separate banks. If one of the devices is mirrored at 0x0, then the corresponding bank at 0x0 will also be reported.

The figure below shows the geometry of the flash on a SAM3U4E chip. This information is displayed by executing the command: SigFlashCmd -cpu CORTEX-M3 -flash SAM3 -dump

```
SigFlashCmd Version 1.18 (C) Signum Systems Corp. 2006-2010 
SigFlashCmd -cpu CORTEX-M3 -flash SAM3 -dump 
Starting ... 
OK - Connected to the emulator ... 
OK - Connected to the CPU ... 
  SAM3: Detected SAM3U4E chip 
Geometry: 
  bank #1 addr=0x00000000 size=128KB (512*256B) ALIAS 
  bank #0 addr=0x00080000 size=128KB (512*256B) 
  bank #1 addr=0x00100000 size=128KB (512*256B) 
OK - Flash programming finished ... 
OK - Exiting ... 
OK - Done
```
The output indicates the presence of three 128kb regions of flash. In reality, however, there are only two such regions: bank  $\#0$  and bank  $\#1$ . Bank  $\#1$  of the flash is accessible at both 0x0 and 0x80000. Note that the region at 0x0 is an "ALIAS".

The SAM3 chip always boots from  $0x0$ . It is possible to configure it to boot from, flash0, flash1, or ROM.

- If the chip is configured to boot form flash0, then flash0 will be accessible at  $0x0$  in addition to its native address.
- If the chip is configured to boot from flash1, then flash1 will be accessible at  $0x0$  in addition to its native address.
- If the chip is configured to boot from ROM, then ROM will be accessible at 0x0 instead of flash.

In order to see what device the chip is currently configured to boot from, use the following command:

SigFlashCmd -cpu CORTEX-M3 -flash SAM3 -extra ?BootMode

For instructions on how to change to a different boot mode, please see the *[Extra Commands](#page-19-0)* section (p. [17\)](#page-19-0).

To program the chip to boot form code stored in flash0, execute the following commands.

SigFlashCmd -cpu CORTEX-M3 -flash SAM3 -extra BootMode=Flash0

SigFlashCmd -cpu CORTEX-M3 -flash SAM3 -program testdata\vector0\_m3.bin -verify -offset 0x0

The fisrst commands configures the chip to boot form flash0, and the second one programs the boot code into flash0.

Note the 0x0 offset in the code below. Since flash0 is now the boot device, it is mapped at 0x0. In addition to being mapped at 0x0, flash0 is also accessible at offset 0x80000.

After power cycling the board, the processor should be executing whatever code was in the .bin file programmed.

#### **SAM3 Programmer Options**

The figure blow shows a fragment of the SAM3 programmer help information displayed by executing the command: SigFlashCmd -help -flash SAM3

```
The SAM3 programmer options: 
  nounlock - Do not unlock sectors. 
 lock - Lock sectors after programming.
The SAM3 programmer extra operations (use with the -extra command): 
 Reading: 
  ?BootMode - Diplay the current boot mode. (ROM or FLASH) 
  ?UniqueID - Display the 128bit Unique Identifier. 
  ?Lock - Display the status of the lock bits. 
  Writing: 
 SecurityBit=1 - Program the security bit.
 BootMode = Flash0 - Change chip to boot from flash0.
  BootMode=Flash1 - Change chip to boot from flash1. 
 BootMode=ROM - Change chip to boot from ROM.
```
#### **Unlocking Sectors before Programming**

By default, the SAM3 programmer unlocks all of the sectors it needs to access. In order to disable this behavior, run the programmer with the nounlock option:

SigFlashCMD -cpu CORTEX-M3 -flash SAM3,nounlock

#### **Locking Sectors After Programming**

The SAM3 programmer does not lock flash sectors after writing data by default. In order to have to programmer lock the sectors it accessed, use the lock option:

SigFlashCMD -cpu CORTEX-M3 -flash SAM3,lock

The lock and nounlock options may be used in conjunction with each other.

#### <span id="page-19-0"></span>**Extra Commands**

The ?BootMode extra command displays the current boot mode. The boot mode can be ROM, Flash0 or Flash1.

-extra ?BootMode

The ?UniqueID extra command displays the 128-bit Unique Identifier

-extra ?UniqueID

The ?Lock extra command displays the lock bits. Each bit that is not zero corresponds to a locked sector.

-extra ?Lock

The SecurityBit=1 command sets the flash security bit. This bit disables all external read/write access to the flash, and cannot be easily undone. Please refer to the SAM3 user manual before executing this command.

-extra SecurityBit=1

The BootMode extra command selects the boot mode. It is useful to direct the chip to boot from the code you just programmed into flash.

To boot from Flash0:

-extra BootMode=Flash0

To boot from Flash1, use the following command (note that not all SAM3 chips have a Flash1).

-extra BootMode=Flash1

To make the chip boot from internal ROM, use the following extra command.

-extra BootMode=ROM

The ROM boot mode can be used for UART or USB boot.

### <span id="page-20-0"></span>**Programming Internal STM32 FLASH**

Use Flasher to program the internal NOR flash of the ST Microelectronics STM32 family of processors.

The command below shows the typical usage of the STM32 programmer.

```
SigFlashCmd -cpu STM32 -flash STM32,size=512 -ram 32k@0x2000_0000 -erase -
blankcheck -program myfile.bin -offset 0x8000000 -verify
```
Please refer to tests\tSTM32.log and tests\tSTM32.bat for additional usage examples.

### **STM32 Programmer Options**

The figure below shows a fragment of the STM32 programmer help information displayed by executing the command: SigFlashCmd -help -flash STM32

The STM32 programmer options: size=n - Set the size of the flash chip. n is in KB.

The only device specific option that needs to be specified for the STM32 internal flash programmer is the size of the flash. Use the size=n option to specify the flash size in kilobytes.

### <span id="page-20-1"></span>**Programming Internal TMPM3 FLASH**

Use Flasher to program the internal NOR flash on the Toshiba TMPM3 family of devices.

The command below shows the typical usage of the TMPM3 programmer for the TMPM330FDFG board.

SigFlashCmd -cpu CORTEX-M3 -flash TMPM3,TMPM330FDFG -ram 32k@0x2000\_0000 -time offset -erase -blankcheck -program myfile.bin -verify

Please refer to tests\tTMPM330.log and tests\tTMPM360.log for additional usage examples.

#### **TMPM3 Programmer Options**

The figure below shows a fragment of the TMPM3 programmer help information displayed by executing the command: SigFlashCmd -help -flash TMPM3:

```
TMPM3 programmer options: 
  TMPM3xxxxxxxx - Program the TMPM3xxxxxxx device.
                   TMPM3xxxxxxx is a supported CPU 
  nounlock - Do not unlock sectors.
  lock - Lock sectors after programming.
   Supported CPUs: 
    TMPM330FDFG, TMPM330FYFG, TMPM330FWFG, 
    TMPM332FWUG, 
    TMPM360F20FG, 
    TMPM362F10FG, 
    TMPM367FWFG, TMPM367FYFG, TMPM367FDFG, 
    TMPM368FWFG, TMPM368FYFG, TMPM368FDFG, 
    TMPM369FYFG, TMPM369FDFG, 
    TMPM370FYFG, TMPM370FYDFG, 
    TMPM372FWFG, 
    TMPM380FYFG, TMPM380FWFG, 
    TMPM382FWFG, TMPM382FSFG, 
    TMPM390FWFG, 
    TMPM395FWFG,
```
To program flash on the TMPM3, it is necessary to specify exactly which chip is to be programmed. The available chips are listed in the figure above.

#### **Unlocking sectors before programming**

By default, the TMPM3 programmer unlocks all of the sectors it needs to access. To disable this behavior, run the programmer with the nounlock option:

SigFlashCMD -cpu CORTEX-m3 -flash TMPM3, TMPM3xxxxxxxx, nounlock

#### **Locking sectors after Programming**

By default the TMPM3 programmer does not lock flash sectors after writing data. To have the programmer lock the sectors it accessed, use the lock option:

SigFlashCMD -cpu CORTEX-m3 -flash TMPM3, TMPM3xxxxxxxx, lock

The lock and nounlock options may be used in conjunction with each other.

### <span id="page-22-0"></span>**Programming NAND Flash**

Use Flasher to program external NAND flash. The programmer supports multiple NAND flash devices attached to a limited number of controllers. Please refer to the various tests\t\*NAND.log files for examples of usage.

#### **NAND Programmer Options**

The figure below shows a fragment of the NAND programmer help information displayed by executing the command: SigFlashCmd -help -flash NAND:

The NAND programmer options: DM644x - Handle the DaVinci DM644x NAND controller. DM35x - Handle the DaVinci DM35x NAND controller. DM36x - Handle the DaVinci DM36x controller. OMAPL13x - Handle the OMAP-L13x controller. omap3 - Handle the Omap3 controller. J2 - Handle the TI's Jacinto2 NAND controller. iMX27 - Handle the Freescale iMX27 NAND controller. iMX31 - Handle the Freescale iMX31 NAND controller. iMX51 - Handle the Freescale iMX51 NAND controller. S3C2 - Handle the Samsung S3C2xxx NAND controller. ale=0x<offset> - Set the ALE offset from generic NAND base cle=0x<offset> - Set the CLE offset from generic NAND base data=0x<offset> - Set the DATA offset from generic NAND base linuxbb - Bbt table must exist at the end of NAND. If not, error. linuxbb=write - Write a Bbt to NAND. linuxbb=erase - Allow the Bbt to be erased. Only useful with erasechip skipbb=0x<offset> - Skip bad block markers starting at <offset>. failbb - Fail when bad block is encountered. maxbb[=n] - Set the maximum number of bad blocks allowed. ignorebb - Ignore bad blocks. Use with caution! noecc - Do not do ECC calculation. swecc - use software ECC calculation. Supported only on omap3. spare - Treat spare bytes as ordinary data. Forces noecc. swap - Swap the order of data and spare areas for 2K pages. boot - Write boot record signature. For selected controllers only.

### **Choose NAND Controller**

The first set of options listed in the figure above, allows you to specify the appropriate NAND flash:

-flash NAND, DM644x

### **Generic NAND**

Even if your controller (or similar) is not supported, you may be able to program the NAND using the generic NAND configuration. To use this configuration, provide the address of the ale, cle and data lines instead of specifying the controller, as shown in the following example:

-flash NAND,ale=0x20000010,cle=0x20000020,data=0x20000030

**ale** is the address of the Address Latch Enable

**cle** is the address of the Command Latch Enable

**data** is the data address

Please refer to the board's schematic or reference manual for the details of the NAND chip's connection.

**Note:** ECC calculation is not supported when using the generic NAND configuration. The programmer can program ECC bytes using the spare option if the bytes are pre-calculated in the data.

#### **Bad Block Management**

It is not unusual for a NAND flash to leave the factory with some defective memory blocks. More faulty blocks may develop with use. These bad blocks must be avoided when erasing and programming a NAND flash. The NAND flash programmer offers several ways to manage defective blocks.

The programmer scans the entire NAND in search of bad blocks by default. When found, a bad block is skipped. For instance, if block 5 has a defect, and you attempt to write to it, the programmer will silently write to block 6 instead (or the next good memory block available).

When programming data at an offset, the programmer ignores bad blocks before the offset and skips bad blocks after the offset. On u-boot and Linux, this is the default behavior.

For example, if programming the Linux kernel at 0x400000, bad blocks before 0x400000 are ignored. If there is a bad block at 0x200000, that bad block will not cause the data to shift. Any bad block in the region after 0x400000, where the kernel is to be written, is skipped.

#### EXAMPLES OF BAD BLOCK RELATED OPTIONS

The Bbt option tells the programmer to require a Bad Block Table (BBT) to exist at the end of NAND. If a BBT does not exist, the programmer will not program the NAND. Some flash file systems store data where the factory bad block marker should be. This makes scanning the flash for bad blocks impossible. If the factory bad block markers have been overwritten, the only way to reliably find bad blocks is to use the BBT.

linuxbb - Bbt table must exist at the end of NAND. If not, error.

The write option instructs the programmer to scan the chip and write the Bad Block Table in the event the BBT does not currently exist in NAND.

linuxbb=write - Write a Bbt to NAND.

The erase option allows the Bad Block Table to be erased when using the erasechip command.

linuxbb=erase - Allow the Bbt to be erased. Only useful with erasechip.

Use the skipbb option to change the address at which bad block skipping begins. If the skipbb $=0x<$  offset $>$  option is not used, the offset is the address at which data is programmed.

#### **SIGNUM SYSTEMS 780**

skipbb=0x<offset> - Skip bad block markers starting at <offset>.

The failbb option makes the programmer exit without to erasing, programming or reading a region of the NAND with a bad block in it.

failbb - Fail when bad block is encountered.

The maxbb option sets the maximum number of bad blocks found, beyond which programming is not attempted. Typically, a large number of bad blocks indicates that either the flash is bad, or the bad block markers have been overwritten. The default value, applied if the maxbb option is used without specifying a value, is 15.

maxbb[=n] - Set the maximum number of bad blocks allowed.

The ignorebb option tells the NAND flash programmer not to scan for bad blocks and assume that all blocks are good. This option should be used with caution, because it allows bad blocks to be accessed.

ignorebb - Ignore bad blocks. Use with caution!

#### **Error Correction Code**

On all of the controllers explicitly listed, the programmer supports hardware Error Correction Code (ECC) calculation. The number of ECC bytes and their location within the spare area vary from controller to controller. Flasher has several ECC related options.

The noecc option disables ECC calculation. No data is written to the spare area.

noecc - Do not do ECC calculation.

The swecc option tells the NAND flash programmer to use software ECC calculation. Software ECC uses 3 bytes for every 256 bytes of data. Consequently, for a 2048-byte page, 24 bytes of the spare area are dedicated to ECC. Software ECC is currently only supported on the OMAP3 controller.

swecc - use software ECC calculation. Supported only on omap3.

The spare option enables reading/writing of the spare area. When this option is used, ECC calculation is disabled.

spare - Treat spare bytes as ordinary data. Forces noecc.

The swap option tells the programmer that the data on each page is written in the "data spare data spare format," which may be useful for some older kernel versions. When working with 2K page NAND devices, older versions of the Linux kernel (e.g. 2.6.18) placed 16 spare area bytes after each 512 bytes of data. This lead to overwriting the factory bad block markers. In new versions of the kernel, the problem is alleviated by increasing the spare area placement to 2048 bytes of data followed by 64 bytes spare.

swap - Swap the order of data and spare areas for 2K pages.

#### **Controller Specific Options**

The boot option is specific to the DM644x, DM35x, DM36x, and OMAPL13x controllers.

boot - Write boot record signature. For selected controllers only.

This family of controller requires a special signature when programming the UBL and UBOOT. Use

boot=ubl to program the UBL boot=uboot to program u-boot The CS option is specific to the iMX51. It allows you to choose a Chip Selects for programming the NAND. The default is CS0.

CS<n> - Program NAND connected to Chip Select <n>.

You may use any single chip select from CS0 to CS7 or you may use multiple Chip Selects. When using multiple chip selects, you must start with CS0 and utilize 2, 4, or 8 chip selects. See the example below:

-flash NAND, iMX51, CS0, CS1

This forces the programmer to use both CS0 and CS1 so that the first page of data is written to CS0, the second to CS1, the third to CS0, and so forth.

### <span id="page-25-0"></span>**Programming SPI NOR flash**

Flasher can program an external serial NOR flash connected to the Serial Peripheral Interface (SPI). Currently Flasher only supports Atmel Dataflash devices connected to a member of the Freescale iMX51 family of processors.

Please refer to the tests\tiMX51SPINOR.bat and tiMX51SPINOR.log for files for examples of usage.

#### **SPI NOR Programmer Options**

The figure below shows a fragment of the SPI programmer help information displayed by executing the command: SigFlashCmd -help -flash SPI:

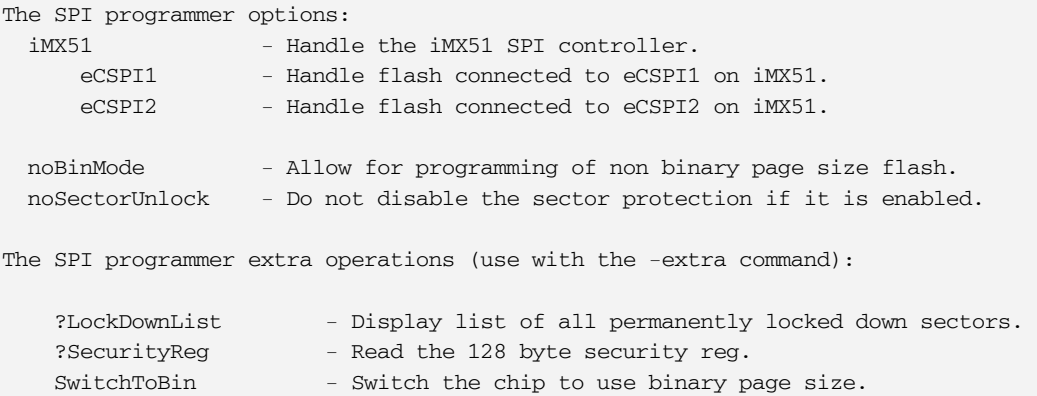

As of this writing, the iMX51 SPI controller is the only device supported. To program the iMX51 SPI, you must use the current version of the Flasher.

iMX51 - Handle the iMX51 SPI controller.

The programmer is capable of programming an SPI NOR flash connected to either eCSPI1 or eCSPI2 on the iMX51 processor. The correct eCSPI<n> option must be specified, depending on where on the iMX51 CPU the flash is connected.

eCSPI1 - Handle flash connected to eCSPI1 on iMX51. eCSPI2 - Handle flash connected to eCSPI2 on iMX51.

#### **SIGNUM SYSTEMS 780**

Example:

```
SigFlashProgSPI -cpu iMX51 -flash SPI,iMX51,eCSPI1 
- or -SigFlashProgSPI -cpu iMX51 -flash SPI,iMX51,eCSPI2
```
noBinMode - Allow for programming of non binary page size flash.

SPI NOR flash leaving the factory has the DataFlash standard page size set to 528 bytes. Such pages are not "Power of 2" addressable. Please refer to the reference manual of your SPI NOR flash for an explanation of binary and non-binary addressing modes.

By default, the SPI programmer does not allow the flash to be programmed if the page sizes are not "Power of 2" binary (256, 512, 1024). Linux does not support non-binary pages.

Use the nobinmode option to allow the programmer to access flash with pages of non-binary sizes.

Example:

SigFlashProgSPI -cpu iMX51 -flash SPI,iMX51,eCSPI1,nobinmode

The noSectorUnlock option disables the unlocking of previously locked sectors in the SPI NOR flash. If there are any locked sectors, you will not be able to program them. If this option is not applied, the flash programmer unlocks every sector.

```
noSectorUnlock - Do not disable the sector protection if it is enabled.
```
Example:

SigFlashProgSPI -cpu iMX51 -flash SPI,iMX51,eCSPI1,noSectorUnlock

The LockDownList extra command lists the sectors that are permanently locked down and thus cannot be programmed.

-extra ?LockDownList - Display list of all permanently locked down sectors.

Example:

SigFlashProgSPI -cpu iMX51 -flash SPI,iMX51,eCSPI1 -extra ?LockDownList

The SecurityReg extra command to reads the 128 byte security register. The current version of the flash programmer does not have support for programming this register.

-extra ?SecurityReg - Read the 128 byte security reg.

Example:

SigFlashProgSPI -cpu iMX51 -flash SPI,iMX51,eCSPI1 -extra ?SecurityReg

Use the SwitchToBin extra command to switch the SPI NOR flash to binary addressable mode. This operation cannot be undone!

-extra SwitchToBin - Switch the chip to use binary page size.

Example:

SigFlashProgSPI -cpu iMX51 -flash SPI,iMX51,eCSPI1 -extra ?SwitchToBin

### <span id="page-27-0"></span>**The RAM Pseudo-Programmer**

The RAM programmer can be used to write to or read data from memory, including a single location, and can be used to verify RAM access.

The programmer treats the entire 32-bit memory address space as one large flash. It allows you to erase a range (filling memory with 0xFF), blank check, program and verify the flash. Be sure to set the -offset (or range for erase and blankcheck) options correctly to avoid writing to nonexistent memory. Consider the following example:

```
C:\test>SigFlashCmd -cpu Cortex-M3 -flash RAM -program 2k@0x1000_0000 -verify 
SigFlashCmd Version 1.15 (C) Signum Systems Corp. 2006-2009 
SigFlashCmd -cpu Cortex-M3 -flash RAM -program 2k@0x1000_0000 -verify 
Starting ... 
OK - Connected to the emulator ... 
OK - Connected to the CPU ... 
Programming 0x10000000 .. 0x100007FF (2KB) ... 
Verifying 0x10000000 .. 0x100007FF (2KB) ... 
OK - Flash programming finished ... 
OK - Exiting ... 
OK - Done 
C:\test>SigFlashCmd -cpu Cortex-M3 -flash RAM -read 16@0x1000_0000 
SigFlashCmd Version 1.15 (C) Signum Systems Corp. 2006-2009 
SigFlashCmd -cpu Cortex-M3 -flash RAM -read 16@0x1000_0000 
Starting ... 
OK - Connected to the emulator ... 
OK - Connected to the CPU ... 
0x10000000 01 02 03 04 05 06 07 08 09 0A 0B 0C 0D 0E 0F 10 
OK - Flash programming finished ... 
OK - Exiting ... 
OK - Done
```
In the preceding example, the first programmer call programs (writes) the 2K of RAM at 0x1000\_0000 with a test pattern and verifies the result. The second call reads the initial 16 bytes of the same RAM and displays them.

### <span id="page-27-1"></span>**Programming Multiple Devices**

The -connect <SN> option causes SigFlashCmd to connect to the CPU via the JTAGjet emulator with the specified serial number. This makes it possible to program several flash devices in parallel. By running two or more instances of SigFlashCmd, each in its own DOS prompt window, you are able to program multiple devices simultaneously. If the specified emulator cannot be found, SigFlashCmd exits.

In addition, it is possible to create a master batch file that with the use of the DOS start command executes several instances of SigFlashCmd concurrently. This would run each SigFlashCmd in its own window. Unfortunately, the window closes immediately after SigFlashCmd terminates with or without error. It is possible neither to verify that a particular start command has finished running, nor to find out what the resulting error code is. However, with the help of advanced DOS batch programming techniques and by starting multiple batch

#### **SIGNUM SYSTEMS 780**

files from within one master batch file, you can create a batch program that starts programming multiple devices simultaneously and checks error codes of each individual run.

### <span id="page-28-0"></span>**Custom Flash Devices**

Flasher does not provide for customization of flash-dependent modules. The existing flashdependent SigFlashProg.dll modules handle the majority of external flash devices currently on the market. If you have special needs, please contact Signum Systems. Our contact information can be found at **[http://www.signum.com](http://www.signum.com/)**.

 $\Box$ 

UM-FlashCmd 4.27.11.15.32 780